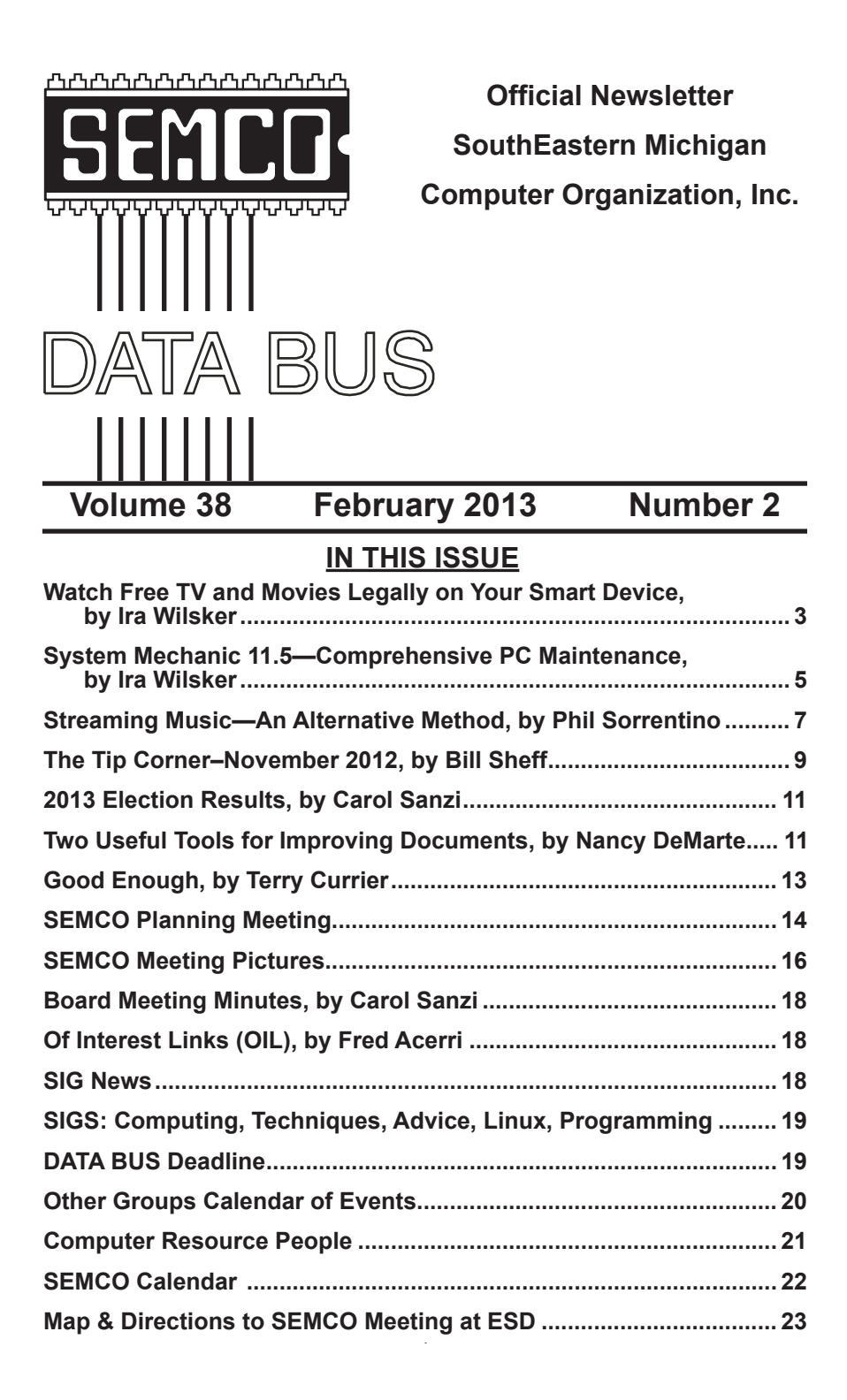

#### **SEMCO OFFICERS**

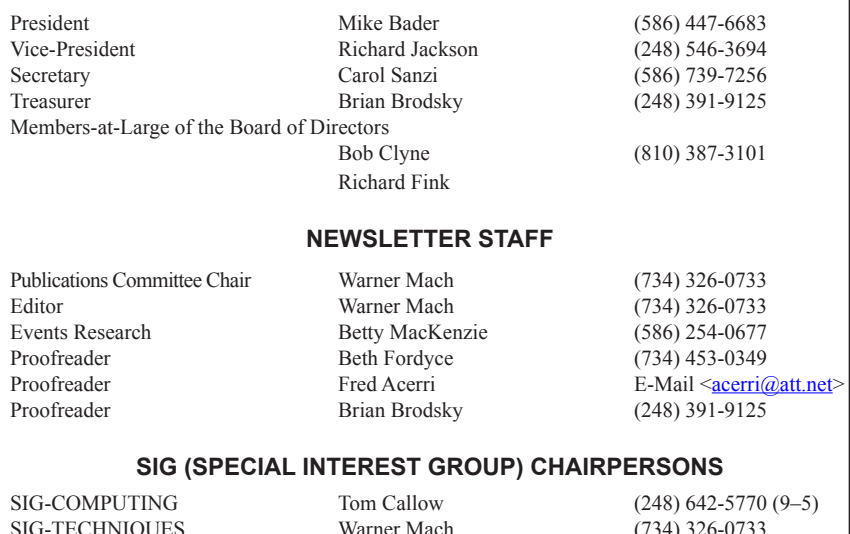

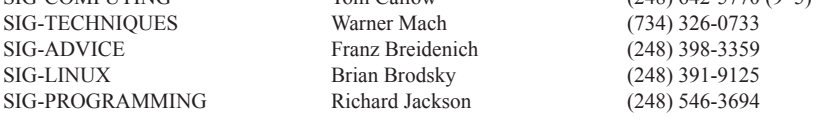

The SouthEastern Michigan Computer Organization, Inc. (SEMCO) is a non-profit, 501(c)(3), group dedicated to providing information, education and a forum to computer users (professional and amateur) and other interested individuals. Membership in SEMCO is open to all individuals 18 years or older. Persons under 18 years may become members through the sponsorship of a parent or guardian. Dues of \$30/year include monthly DATA BUS and free personal ads.

#### **All SEMCO correspondence should be addressed to SEMCO - P.O. Box 707 - Bloomfield Hills, MI 48303-0707** Web site: **<http://www.semco.org>** E-mail: **[semco@semco.org](mailto:semco@semco.org)** General information: (voice) answering device in Royal Oak **(248) 398-7560**

<span id="page-1-1"></span><span id="page-1-0"></span>DATA BUS is published monthly by SouthEastern Michigan Computer Organization, Inc. (SEMCO) as its official newsletter. **Mail DATA BUS newsletter copy to: Warner Mach, 16007 Elizabeth St., Beverly Hills, MI. 48025; or e-mail: [warnermach@gmail.com](mailto:warnermach@gmail.com).** The Editor is responsible for contents and control of the DATA BUS. Materials published herein may be used for non-commercial purposes only, without further permission of SEMCO or the authors, except as noted, providing credit is given to the author and source, i.e. DATA BUS, and issue date. Entire contents copyright © 2013 SouthEastern Michigan Computer Organization, Inc.

SEMCO does not condone in any way the illegal copying of copyrighted material and will not tolerate such practice at any SEMCO function.

Your mailing label and membership card list the month and year your membership expires. Newsletters will not be sent after the month of expiration. Back issues may not be available. Renew your membership as early as possible.

> This publication was created using Adobe InDesign CS2 donated by Adobe Systems, Inc.

<span id="page-2-0"></span>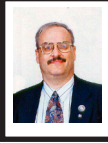

**Watch Free TV and Movies Legally on Your Smart Device By Ira Wilsker**

I was recently helping a disabled Vietnam veteran with a not so unusual problem; he wanted to be able to watch live streaming sports events for free. His favorite free streaming live sports website now showed a frightening image stating that the domain had been seized by ICE (Immigration and Customs Enforcement) for copyright infringement. Since he was living on his disability income, money was in short supply and the various legitimate subscription websites were beyond his means. The cost to watch all of his favorite football and basketball games that were unavailable on his TV was prohibitive, considering his personal circumstances.

I did a search of the free streaming sports websites, and while there were several, including [<http://NFL.com](http://NFL.com)> that displayed videos of past games, I was suspicious of those that offered free streaming of live games, as ICE, along with the FBI and other law enforcement agencies, have been actively seizing domains and servers, and arresting the purveyors engaged in intellectual property theft.

Somewhat discouraged, he asked about getting free TV and movies on his smart device, a gift from his daughter. I showed him the free content on Hulu  $\frac{\text{http://hulu.com}}{$  $\frac{\text{http://hulu.com}}{$  $\frac{\text{http://hulu.com}}{$ , and the free full length movies and TV shows on YouTube. While lacking the live broadcast TV shows and sports, they did have the capability of providing countless hours of entertainment without incurring any significant expense.

I later showed him another free streaming service that is explicitly for Apple iOS and Android smart devices, including phones and tablets, which quickly became his favorite source of free online entertainment, TV, and movies; this service is Crackle [<http://](http://crackle.com) [crackle.com>](http://crackle.com). Crackle is a free download from the iTunes and Play Google stores. While not as comprehensive as Hulu or YouTube, Crackle does offer a respectable selection of movie and TV titles. The Crackle app for both Apple and Android smart devices has been downloaded over 13 million times. The most recent Android release on October 24, and the Apple release on November 3, incorporated several improvements, enhancements, as well as better video quality. The newest version of Crackle supports HDMI out, if the smart device is so equipped, such that it can play on most modern TVs and other HDMI equipped devices. There are also free versions of Crackle available for the Nook Tablet, Kindle Fire, Windows smart phones, Roku boxes, PlayStation 3, and Xbox 360 consoles.

In terms of full length TV shows, Crackle has classics such as All in the Family with the ubiquitous Archie Bunker, Married With Children with Chicago's most famous shoe-man Al Bundy, the acclaimed 1967 series of an imprisoned former secret agent Patrick McGoohan in The Prisoner, and dozens of other TV series from the U.S. and Japan. The clichéd phrase "Dyno-mite" can be heard on Good Times, while 13 full episodes of Rescue Me dramatizes the life of a post 9/11 New York Firefighter, both available on Crackle. Sanford & Son and The Three Stooges offer a lot of humor on Crackle, but one of the most popular TV series,

Seinfeld, is also available on Crackle. Dana Carvey provides Crackle viewers with satirical comedy sketches, while dozens of other TV series complete the full episode TV offerings. The TV offerings on Crackle are dynamic, in that they frequently change with new shows being added, and some shows cycling off Crackle. A link on the top of the TV page will show the most recently added shows, while some other shows indicate the date that they will be leaving Crackle.

Crackle offers over 300 full length, uncut movies of all genres. As when watching the commercial TV networks, the movies on Crackle are periodically interrupted for a commercial; it is this sponsorship that keeps Crackle free to the user. While many of them are lesser known titles, many were box office successes. Movie fans will recognize Jacqueline Bisset and Robert Shaw in the Bermuda treasure thriller "The Deep," while the camp comedy classic "The Gods Must Be Crazy" dramatizes the effect a Coke bottle can have on a primitive society. Serpent loving horror aficionados may appreciate the nine different Godzilla movies available along with a companion pair of Mothra movies, while zombie followers will appreciate the cult classic "Night of the Living Dead." Michael Chiklis, currently known for his parts in "The Commish," The Shield," and "Vegas" plays Curly in the 2000 biography of The Three Stooges, as seen from Moe's perspective.

Crackle also offers 44 different "original series," many with multiple episodes. One humorous but risqué original series is "Crash Comedy," with Charlie Murphy (Eddie Murphy's brother). The popular Las Vegas and

television magician Penn Jillette has an original series of 58 short but snappy satirical commentaries on controversial subjects in "The Best of Penn Says." Unabashed and often politically incorrect, Penn Jillette leaves no doubts as to where he stands on issues, often injecting comedy and satire into his analyses.

For those willing to put up with the same commercial interruptions as they have on the network channels on their home TV, Crackle is a worthy free app for Android, Apple, and Windows smart devices, including phones and tablets as well as Kindle Fire, Nook, Roku, PlayStation 2 and Xbox 360. With over 300 full length movies, and over a thousand episodes from dozens of TV series, as well as original content, Crackle is definitely worth a try.

#### **WEBSITES:**

<[http://www.crackle.com>](http://www.crackle.com).

<[http://www.crackle.com/outreach/](http://www.crackle.com/outreach/platforms) [platforms](http://www.crackle.com/outreach/platforms)>.

 $\frac{\text{th} t}{\text{th} t}$ ://itunes.apple.com/  $us /a$  p  $y / c$  r a c k l e - m o v i e s - t v / [id377951542?mt=8](http://itunes.apple.com/us/app/crackle-movies-tv/id377951542?mt=8)>.

 $\frac{\text{th}}{\text{t}}$  //market.android.com/ [details?id=com.gotv.crackle.handset](http://market.android.com/details?id=com.gotv.crackle.handset)>.

<[http://www.ice.gov/news/releases/](http://www.ice.gov/news/releases/1202/120202indianapolis.htm) [1202/120202indianapolis.htm>](http://www.ice.gov/news/releases/1202/120202indianapolis.htm).

<[http://www.hulu.com>](http://www.hulu.com).

<[http://www.youtube.com/user/movies/](http://www.youtube.com/user/movies/videos?view=26&sort=dd) [videos?view=26&sort=dd](http://www.youtube.com/user/movies/videos?view=26&sort=dd)>. (Free Movies)

 $\frac{\sinh(\theta)}{\sinh(\theta)}$  / / w w w . y outube . c om / [u s e r / Y o u T u b e S h o w s U S /](http://www.youtube.com/user/YouTubeShowsUS/videos?sort=dd&view=38) [videos?sort=dd&view=38>](http://www.youtube.com/user/YouTubeShowsUS/videos?sort=dd&view=38). (TV Episodes)

*Ira Wilsker is a Columnist, The Examiner, Beaumont TX; Program Director of Management Development at the Lamar Institute of Technology, Beaumont TX; and a radio and TV*  *show host. Contact him at [<iwilsker@](mailto:iwilsker@sbcglobal.net) [sbcglobal.net](mailto:iwilsker@sbcglobal.net)>.*

<span id="page-4-0"></span>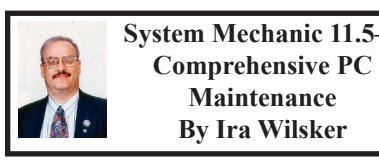

Windows PC users have almost universally noticed an apparent slowdown of their computers after a few months of use, and this apparent performance degradation seems to get worse as the computer ages. With the same operating system, same processor, memory and hard drive, we often wonder why our computer is slower than before. There are many reasons for this decline in performance, but with judicious application of appropriate cleaning techniques, many of these problems can be easily resolved by any one of the many decent utilities available explicitly for that purpose.

In the past, I have reviewed and written about several of the free performance enhancement utilities that have large and loyal followings of users, including the free versions of Glary Utilities, IObit's Advanced System Care, Wise Utilities, and several other popular performance products. While not available as a free utility (but a free fully functional trial version is available), Iolo's System Mechanic <[http://www.](http://www.iolo.com/system-mechanic/standard) [iolo.com/system-mechanic/standard](http://www.iolo.com/system-mechanic/standard)> is possibly the most popular commercial (paid) performance utility available, with millions of registered users.

A valid question that may be asked is why a commercial product when there are so many good free products available? System Mechanic offers what may be the most comprehensive and powerful toolbox of performance improvement utilities available, along

with free 24x7 live technical support (via 800 number) from a knowledgeable and expert staff. Readily available online and from the local big box stores, System Mechanic retails for \$49.95 for a 1-year license (online and street prices are often much lower), but with its included "Whole Home License" a single license is valid for every PC in the household, which dramatically lowers the unit cost per PC if there are multiple PCs in the household.

The primary reason why most users use a product such as System Mechanic is to improve system performance, and System Mechanic has been given the highest evaluations and ratings by many of the major computer magazines and blogs as well as from the mass media <[http://iolo.com/system-mechanic/](http://iolo.com/system-mechanic/standard/#awards) [standard/#awards>](http://iolo.com/system-mechanic/standard/#awards). System Mechanic improves the speed of the PC by cleaning and optimizing the programs loaded at boot (startup), modifies the PC's Internet settings for the best online throughput available from the Internet connection, and improves system performance for routine computing activities and gaming.

With use, downloads, modifications made by other programs, and user error, countless problems can arise from altered settings, missing or corrupted files, and many other sources. System Mechanic claims that it can detect and repair over 30,000 known PC problems, " … using intelligent live updates from Iolo Labs." These frequent live updates, along with Iolo's "Guided Recommendations harnesses the collective intelligence of the entire System Mechanic community base so you can safely and easily bring your PC to even greater heights of performance."

There can be no doubt that our hard drives become cluttered with huge numbers of obsolete "junk" files that waste large amounts of hard drive space, increasing the time it takes for the hard drive to locate and load data from the hard drive. System Mechanic can remove over 50 types of these obsolete files, freeing up large amounts of hard drive space; this provides more space for necessary files, and reduces the load on the hard drive. Some users have privacy concerns about Internet histories, chat logs, and other sensitive information that may be included in Internet transactions; System Mechanic can securely delete these items from the hard drive both freeing up valuable space while protecting personal privacy.

While all of the major performance utilities, including System Mechanic offer some form of single-click, automated cleanup and performance improvement, and most of these utilities offer some form of toolbox with multiple individual and specialized utilities, System Mechanic has one of the most powerful and comprehensive assortments of utilities in its toolbox. The user can select "All in one Tools" that include the single-click "PC TotalCare - All-in-one Solution - Run all diagnostic, repair, cleanup and security tools with one click," as well as more specialized single-click comprehensive tools that include PC Accelerator (performance improvements), PC Repair (repairs frustrating and mysterious errors), PC Cleanup (delete system clutter), and PC Security (corrects security flaws and improves PC safety).

One highly specialized all-in-one tool is "Total Registry Revitalizer" which cleans and organizes the computer's registry. Registry cleaning has been a

controversial topic in cyber circles, with strong opinions on both sides of the issue. Many experts claim that cleaning the registry is dangerous, unnecessary, and can actually slow the computer rather than improve performance. Others, including the purveyors of the myriad of registry cleaning utilities, allege that cleaning the registry is a vital task in maintaining PC health and smooth operations. In fact, there is a degree of truth in both arguments, with System Mechanic offering a patented solution to the registry cleaning debate. The "Total Registry Revitalizer" <[http://iolo.com/resources/articles/](http://iolo.com/resources/articles/?id=30#Total-Registry-Revitalizer) [?id=30#Total-Registry-Revitalizer](http://iolo.com/resources/articles/?id=30#Total-Registry-Revitalizer)> implements a coordinated four step process that not just locates and removes registry problems (the same as the other major registry repair utilities), but then compacts, defragments, and reorganizes the registry removing the "bloat" (holes in the registry data where obsolete data and errors were removed) left in the registry. A backup of the improved registry is created that can be used to restore any changes that were made, or otherwise restore the registry in the event of a disaster or other catastrophic problems.

System Mechanic offers dozens of individual tools sorted into eight distinct categories including Maximize Performance, Enhance Protection, Clean Up System Clutter, Repair Problems, Ensure Personal Privacy, Manage System Configuration, Perform Diagnostics, and Manage Add-ons. While many of the individual tools in each of these eight categories are substantially the same as those in competing products, there are several that are especially noteworthy. The "Program Accelerator" claims to re-

<span id="page-6-0"></span>align the programs and their related data on the hard drive to speed up program launch times; this is not quite the same thing as drive defragmentation, which is also available. There is also a "CRUDD Remover" which can detect and remove software redundancies, which can improve system performance and stability.

This new version of System Mechanic includes specific enhancements for the newly released Windows 8, which is also plagued with performance degradation similar to the problems encountered in earlier versions of Windows. Officially, this build of System Mechanic will run on Windows 8, 7, Vista, and XP. On my Windows 7-64 machine, System Mechanic found and resolved many issues and problems that were not detected using the other competing products. While I have no strong empirical evidence to support my opinion, my computer seems to boot faster, load and execute programs faster, load web pages and e-mail faster, and shutdown more quickly than before. Since a single System mechanic license will cover the many computers in my house, it appears to be a very cost effective way of improving and maintaining PC performance.

#### **WEBSITES:**

<<http://www.iolo.com>>.

 $\frac{\text{th}}{\text{t}}$  //www.iolo.com/system[mechanic/standard/>](http://www.iolo.com/system-mechanic/standard/).

<[http://www.iolo.com/resources/](http://www.iolo.com/resources/articles/?id=30#Total-Registry-Revitalizer) [articles/?id=30#Total-Registry-](http://www.iolo.com/resources/articles/?id=30#Total-Registry-Revitalizer)[Revitalizer>](http://www.iolo.com/resources/articles/?id=30#Total-Registry-Revitalizer).

*Ira Wilsker is a Columnist, The Examiner, Beaumont TX; Program Director of Management Development at the Lamar Institute of Technology, Beaumont TX; and a radio and TV*  *show host. Contact him at [<iwilsker@](mailto:iwilsker@sbcglobal.net) [sbcglobal.net](mailto:iwilsker@sbcglobal.net)>.*

#### **Streaming Music— An Alternative Method By Phil Sorrentino**

With Windows 7, Microsoft has provided a great way to share music on your home network. Each computer (using Windows Media Player), can share the music from every other computer within a Windows7 "homegroup." This is accomplished by allowing "streaming" when the homegroup is set up. If streaming is turned on, then the music from another computer in the homegroup will show up in Windows Media Player as available music to play. If you don't see the other computer's music, you probably did not turn on streaming. If you didn't turn on streaming when you set up your homegroup, you can remedy that by going to the other computer, starting Windows Media Player, clicking "Stream" and choosing "Turn on Media Streaming with Homegroup," and then checking "Music." That should allow you to play the music from the other computer on your computer.

Though this is a great accomplishment, it may not be very useful, especially if both computers are in the same room or at least close by. But if the computers are in different rooms or on a different level in the house, or at the other end of the house, it could be very useful. Just imagine playing music from your music collection, which resides on your main computer in the computer room, on your laptop while sitting at the pool. Or in my particular case, playing the music that resides on my main computer in the computer room, in the living/family

room through my very high fidelity stereo system.

Streaming within a homegroup is a great feature for computers running Windows7, but if you have network computers that are not running Windows7, there is still a way to play music on these computers. This method is called "Play to." It allows you to play music in the main computer, but listen to it at another computer, possibly where there is a better set of speakers, or a room where there will be a large number of listeners. (This feature supposedly works with any electronic component that advertises the DLNA (Digital Living Network Alliance) logo, though I have not tried any.) On the computer that is to receive the music, you will have to Open Media Player, Choose Stream, Choose "Allow remote control of my player," and click the confirmation box, "Allow remote control on this network." Then, on the main computer, In Media Player, on the Play tab, click the "Play to" icon. The pop-up menu should list all the PCs in the house that have been prepared for remote operation. Just choose the computer to receive the music and you're set to enjoy the music from your main computer, using the computer in the listening room of choice.

The Alternative Method: The above two methods are built into Windows Media Player and can suffice for most network music streaming, but they are very dependent on these features being part of Windows Media Player, and future versions of Windows Media Player. A more general way to accomplish playing music in a main computer, but listening to it on another computer, is to develop Playlists that can be used on any computer in the network. Playlists developed in this

fashion do not restrict you to the use of Windows Media Player, and can be used with many other music players.

There are a handful of file extensions for playlists, such as .m3u, .wpl, .pls, and .b4s. Windows media player can use .m3u and .wpl. It seems to prefer .wpl as its default setup for playlists. The .m3u extension is the most general format and is recognized by many music players, so this is my preferred playlist file extension. (If you use Windows Media Player to create your playlists, make sure you select the .m3u format when the playlist is created.) An m3u file is a plain text file that specifies the location of one or more music files. Each line indicates one specification. The specification can be any one of the following: an absolute local pathname (e.g. C:\My Music\Brooklyn Roads. mp3), a local pathname relative to the m3u file location (e.g. Brooklyn Roads. mp3), a URL (used to access a stream on the Internet). The m3u file can also contain comments prefaced by the "#" character.

So the alternative method consists of creating a set of playlists that can be used on any machine on your network that will play the music from your main computer (where your music collection is stored). For example, let's say we have four computers on your wired and/or wireless home network, named D1, D2, L1, and L2 (D is used here to designate a desktop computer and L is used to designate a laptop, but in reality these will be the names of the computers on the network.) And further let's think of D2 as the main computer, where the music collection is housed and maintained. (Note here that there is only one computer collection to be

maintained which makes maintenance and backup simpler.

<span id="page-8-0"></span>The only thing to be maintained on the computers other than the main computer is the folder of playlist files, which can be easily copied when or if the original files change.) So each playlist will be defined by a playlist file, which has the extension .m3u, and should have entries that represent the music choices on the D2 computer. Each playlist file should probably have names that represent the type of music in that playlist, like Oldies.m3u, or SentimentalMusic.m3u, or MoodMusic. m3u, or TheBeatles.m3u. The playlist file will have a series of lines of text, each one representing a music title to play. Each line will be as follows:  $\D{D2}$ E:MP3MusicCollection\MusicTitle. mp3. Where "D2" represents the main computer name, "E:" represents the disk that the music collection is on, "MP3MusicCollection" represents the folder the music is stored in and should be the "share name" for the shared folder, and MusicTitle.mp3 represents a song to play. (Here is an example: \\Desktop2\MP3MusicOn2E\MusicA\ Jefferson Starship - Miracles.mp3. Note here that there is a Music folder, MusicA, within the top level Music folder, MP3MusicOn2E.)

This type of file can automatically be created by Windows Media Player when a playlist is created, or it can be created manually with Notepad. (Not wordpad or word because the playlist file must be a simple text file without any associated formatting. Once a playlist is created it should only be opened and edited within Windows Media Player or with Notepad, again for the same reason.)

With the above defined playlist files copied to any networked computer,

you should be able to play the music at that computer; D1, D2, L1, or L2, using the music collection on the main computer, D2. Any computer that is on your network only needs a copy of the playlist files and a music player to use this alternative streaming method to allow you to enjoy, remotely, the fruits of your music collection.

*Phil Sorrentino is a member of the Sarasota PCUG, FL. Article is from the November 2012 issue of the "PC Monitor." Web: <[www.spcug.org](http://www.spcug.org)>. Email: <[philsorr \(at\) yahoo.com>](mailto:philsorr@yahoo.com).*

> **The Tip Corner– November 2012 By Bill Sheff**

#### **Virus Stole Your Computer**

Some viruses leave behind nasty side effects, even when your antivirus program has cleaned the actual virus from your computer. Some virus programs, such as the Windows 7 Recovery virus will hide your files in an attempt to coerce you into paying for the virus's removal. When you view your desktop or click on your C: drive, it may appear that all of your files have been deleted, but they haven't — the virus has simply hidden them. You can restore them easily using a simple command prompt trick that works in Windows XP, Vista and 7.

Click the Start button in the lower left corner of your task bar. Type cmd in the search box at the bottom of the menu and press Enter. If you're using Windows XP, click Run and type cmd into the Run box. Then type attrib -s -h -r c:/\*.\* /s /d and press Enter to execute the command.

Allow the command to finish executing (it may take a few minutes).

When it's done, close the command prompt window and check your desktop — your files, hidden by the virus, have been restored. You can use the same trick to restore files the virus may have hidden on other drives, including removable storage such as flash drives and external hard drives; just change the drive letter in the command above to the drive letter of the storage device with the hidden files.

#### **Rename multiple files at once.**

I used to search for photo programs that would allow batch renaming of all those pictures you get in from your camera, such as DSC\_5671 to something more descriptive. Imagine my surprise when I discovered batch filing is a click away. Just highlight all the files/folders you want to rename, Right-click, choose Rename and call it something that best describes them such as "John's graduation." It will rename all the highlighted pictures as John's Graduation, and number them sequentially. For a way to more precisely number pictures a good photo editor will really help out.

#### **Google Reverse Image Search**

Here is a great idea. If you are looking for an image similar to one you have just hike over to [<http://Google.com](http://Google.com)> and click the Images button in the upper left-hand corner. The page should reload and you should see a little camera icon in the search box.

You can either browse to where your image is on your computer, paste the URL of an image from another site (right-click on the image and select Copy image URL) or even drag and drop and image from your desktop into the search bar.

Then just hit the Search button and Google will scour the Internet for likelooking images to the one you uploaded. You can also click on the link at the bottom and watch a short video that offers more explanation.

#### **Change the task bar**

Vista and Windows 7 disable the "File, Edit, View, Tools, etc." at the top of the open folder. Want them back? Although Vista and Windows 7 have disabled the old menu bar by default, you can enable it temporarily, if you would like.

When you have a folder open, press the Alt key and the menu will appear. Press Alt again and it will disappear. This is temporary. But you can make it permanent if you want to.

First, open one of your Windows folders, left-click on Organize. On the drop-down menu, left-click on Layout. A new menu will pop up. Point your Cursor to Menu Bar (it's at the top of the menu) and left-click to put a check by it. That's it! Now every time you open a folder in Windows, the menu bar will be there. If you decide you want it disabled, just follow the above instructions, only when you get to Menu Bar, left-click on it to remove the check mark.

#### **What is a temp directory and DO I really need to clean it?**

The temp directory is the location on your computer to which all temporary files are saved. Temporary files are files saved by your web browser or another program in order to speed up that program's performance. One good example are the temporary files created when you browse the Internet. When you go to a site a copy of the opening page will be saved to your computer so that the next time you go to that page, it will pop right up for you with little to no delay. Your web browser will do this for many of the pages you access on the Internet. Often the files are deleted

<span id="page-10-1"></span>by the program that created them. However, if a program ends in error, has a component that is not working properly, or any other irregularity, these files are left in the temporary drive. Others are retained simply for efficiency or to speed access to pages you have already visited on the web.

After a while the more files that are in the temporary folder, the slower your computer begins to process. Eventually, their existence is enough to cause sluggishness in your computer. To get to the temp folder in Windows 7 and Vista, just press Start, and in the Search Box type %temp%, then hit enter. Since Windows usually cleans out the temp folder periodically, you might want to just delete those .TMP files that are over a couple of weeks old that got stuck.

*Bill Sheff is the Novice SIG Coordinator for the Lehigh Valley Computer Group, PA. Web: <[www.](www.lvcg.org) [lvcg.org](www.lvcg.org)>. E-mail: <[nsheff \(at\) aol.](mailto:nsheff@aol.com) [com](mailto:nsheff@aol.com)>*

<span id="page-10-0"></span>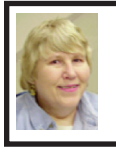

**2013 Election Results Carol Sanzi**

#### **Office—Name—Vote Count**

President–Mike Bader–13

Vice-President–Richard Jackson–13

Secretary–Carol Sanzi–13

Treasurer–Brian Brodsky–13

Board of Directors Members at Large

Bob Clyne–13

Richard Fink–13

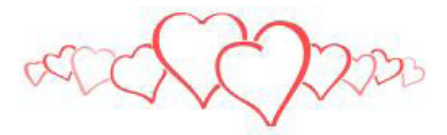

#### **Two Useful Tools for Improving Documents By Nancy DeMarte**

Word provides good tools for correcting mechanical errors in documents, but sometimes I find I want to improve the writing quality of the document, which I do in the revising stage. Here are a couple of tools that I use to clarify meaning and eliminate redundancy. These tools are available in many versions of Word, although my descriptions here are based on Word 2010.

#### **Thesaurus**

When I can't think of a word which says precisely what I mean, I turn to Word's Thesaurus. It is located on the Review tab in the Proofing group on the Word 2007/ 2010 ribbon. I prefer to open it by highlighting the word I want to improve, then using the keyboard shortcut, Shift+F7 (Hold Shift while pressing F7). This opens the Thesaurus in the Research pane as a sidebar of the document window, and shows my word's synonyms arranged by context.

For example, when I select the word, "press," and press Shift+F7, the US English Thesaurus opens and reveals eight context categories: media, crowd, surge, pressure, pursue, iron, push, and pursue (legal), each with a list of 6-8 synonyms below it. Almost always, I can find a word among those listed that fits my need.

If the English Thesaurus doesn't satisfy my search, I can click the arrow next to Thesaurus and choose another of several reference books, such as dictionaries, translators, and Thesauruses for other languages. I can also add new reference books to my research choices by clicking "Research

options" at the bottom of the Research pane and putting checkmarks next to those I want available. These include specialized books, such as the Foreign Word Spelling Look-up, Dorland's Illustrated Medical Dictionary, and Thomson Gale Company Profiles.

#### **Find and Replace**

Another bad habit writers have is redundancy; we tend to repeat words or restate ideas. My favorite tools for fixing this problem are Word's Find and Replace commands, located on the Home tab in the Editing group. Click Find (the binoculars icon) to open the Navigation pane or use the shortcut Ctrl+F (hold the Ctrl key and press the F key). Because I use this tool so often, I have pinned the Find tool to the Quick Access toolbar above the ribbon. Any command I use often is on that toolbar.

The Navigation pane offers a quick way to find out how many times I've used the same word in a piece I'm writing. For instance, I just searched this article for the word, "word," and was blinded by all the yellow highlighted "words" in the document. Besides locating and highlighting each instance, the Navigation pane also displays the sentence portion surrounding it. I realized that I needed to reword (oops, I mean rephrase) some sentences to eliminate those annoying repetitions.

Searching using the Navigation pane is a simple way to find repeated words, but it has limitations. What about the situation where "Word" is capitalized because I'm referring to the computer program? I may not want to include these in my search. Here's where I need to open the "Advanced Search" so I can set some parameters. To do this, I can click the arrow next to Find on the Home tab or the arrow next to the search

box on the Navigation pane and select Advanced Search. What opens is the traditional Find and Replace dialogue box, which offers some interesting filters for searching. Here I can set some rules for my search by clicking "More." I put a checkmark next to "Match case" so that my lower case "word" search would not target upper case "Word." Another helpful filter is, "Find all word forms (English)," which would have highlighted "words" and "worded," along with "word," in my earlier search.

The Replace tool is a natural complement to Find, although in my writing I rarely use it. It has its own icon on the Home tab and its own tab behind Find in the Find and Replace dialogue box. What it does is let me find all the instances of a word, and then replace all of them with another word. If my goal is to vary my word choices, replacing all instances of a repeated word with another isn't something I want to do. However, if I had a long document with, for example, a misspelled unusual proper name like Abernathy, and I had spelled it Abernethy, then using Replace makes sense.

Newer versions of these tools allow us to find and replace graphical elements, tables, punctuation, formatting features, and font properties, such as changing all instances of a word in text to bold or italicized. These two tools not only save time, but can actually improve the quality of writing. That's not a bad thing in this age of texting. FWIW IMHO

*Nancy DeMarte is a Regular Columnist at Sarasota PCUG, Florida. Article appeared in the November 2012 issue, "Sarasota PC Monitor." Web: <[www.spcug.org>](http://www.spcug.org). E-mail: [<ndemarte](mailto:ndemarte@Verizon.net) [\(at\) Verizon.net](mailto:ndemarte@Verizon.net)>.*

#### **Good Enough By Terry Currier**

<span id="page-12-0"></span>I have an iPad and it's great to help keep the grandkids' interest when we go out to eat, or on long drives in the car. But, for long trips such as when we go to San Diego's Sea World I really did not want to take it. It is big to carry and there is the danger of breakage with such trips. So I have been looking at some of the smaller (and cheaper) tablets. I basically just wanted something I could put some movies on for them and a few games would also help. I saw what I thought would be just right from  $\frac{\text{http://Buy.}}{$  $\frac{\text{http://Buy.}}{$  $\frac{\text{http://Buy.}}{$ [com](http://Buy.com)>—a 7" AGPTEK TP10A for \$84. It had the Android 4.0 operating system. The processing speed I knew would not be fast, but it could take a micro-SD card up to 32GB. With that I could put lots of movies and kids TV shows on it.

So I bought it and have been pretty happy with it so far. I made having this tablet into a show and tell by asking members to bring their tablets for the September meeting. I got to see the Google's Nexus 7 tablet and the ASUS with keyboard set up, and one other.

Some of the other things about mine - 1080P HD high definition video display, support for AVI, WMV, MP4, MKV, RM, RMVB, FLV, MOV, and 3GP. It even has HDMI output ability. I bought an HDMI mini cable, hooked it up, and son-of-a-gun it looked great on a 24" TV.

There is not a lot of volume coming from the little speaker in the back so I bought a portable speaker that plugs into the headphone port. It works well and, of course, the tablet can play the usual music formats. With one front 0.3 Mega

pixel camera and MIC you can make video calls.

It's listed as having 8GB, but I did look before buying it and knew it would only have about 512MB of free space with the operating system and apps they put on it. First thing of course was to get Angry Birds on it. The grandson loves it.

There is Wi-Fi built-in it, and I've always said the iPad's Wi-Fi is not very good. I took it to a restaurant with free Wi-Fi and the iPad found three available connections. The AGPTEK found eight, including the coffee house across the street.

Remember the low cost of \$84. I bought the warranty (it will cover me when I take it on trips) for \$13, the Micro-SD card cost \$28, a holder cost \$30 (a very good padded one), the speaker \$9, and finally a HDMI cable was \$9. So I've doubled the initial cost, but it is still far cheaper than other tablets, and it suits my needs. And, most important, the grandkids love it!

*Terry Currier is President of WINNERS—WINdows usERS, CA. Article appeared in the September 2012 issue of "The Notepad." Web: <[www.windowsusers.org](http://www.windowsusers.org)>. E-mail: <[winnersug \(at\) aol.com>](mailto:winnersug@aol.com).*

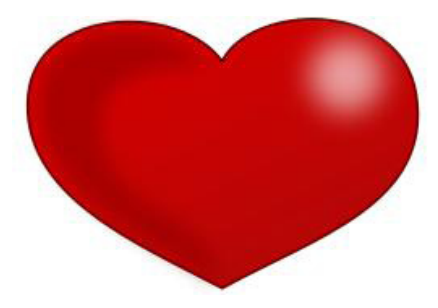

## *SEMCO Planning Meeting*

<span id="page-13-0"></span>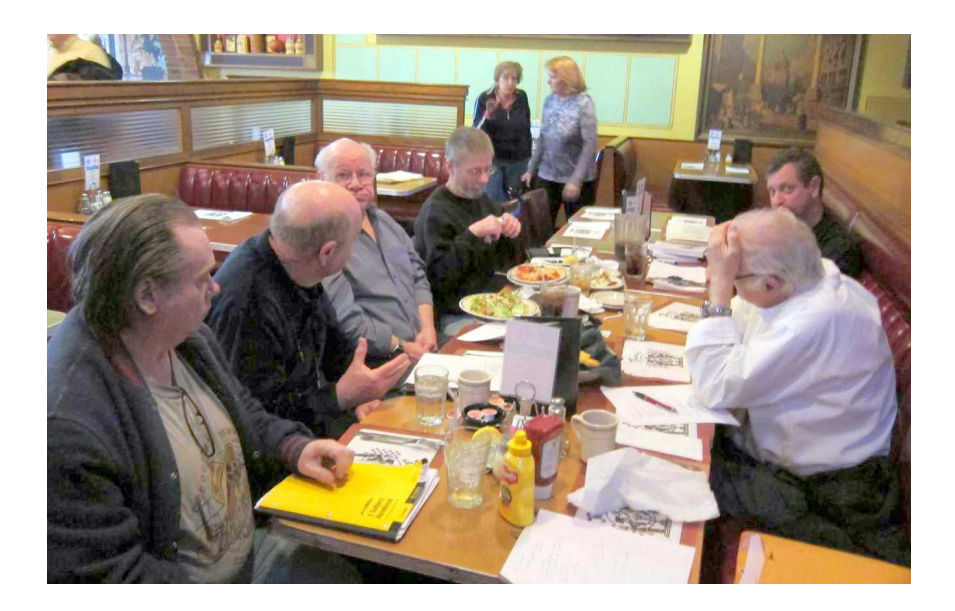

Clockwise around table: Mike Bader, Al Gruber, Leo Madejczyk, Richard Jackson, Dan Diebolt, Franz Breidenich.

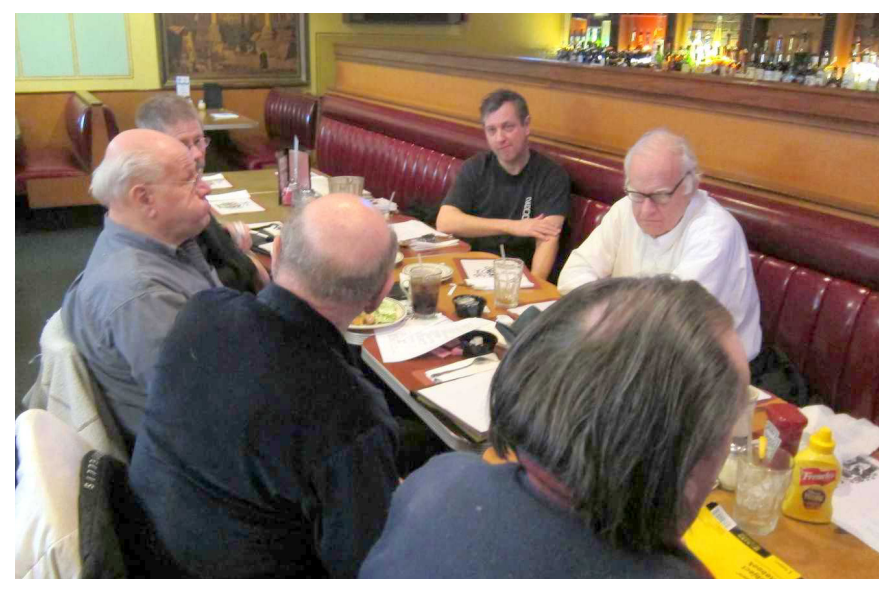

## *SEMCO Planning Meeting*

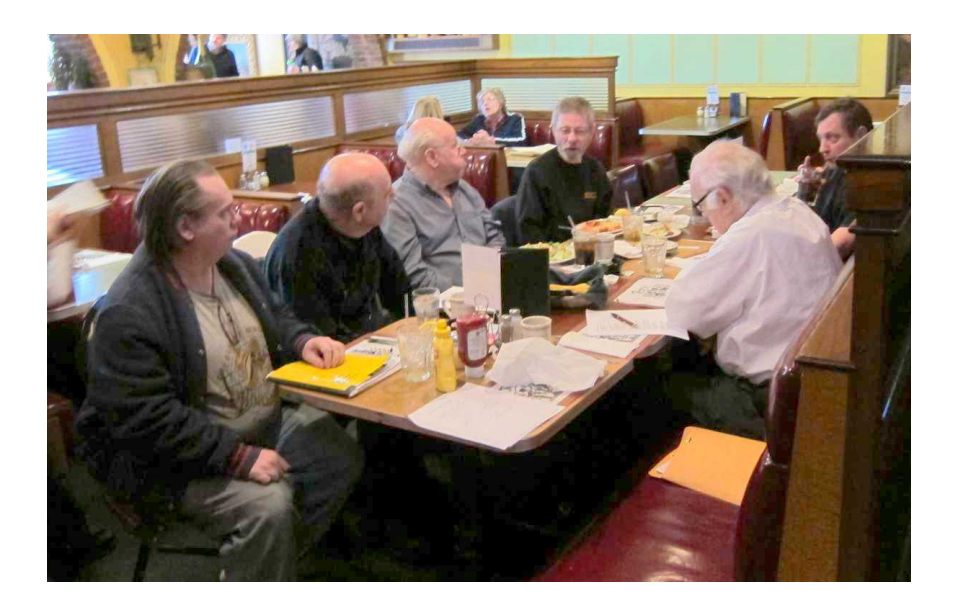

(Above) Clockwise around table as noted previously. (Below) Addition of Warner Mach (lower right).

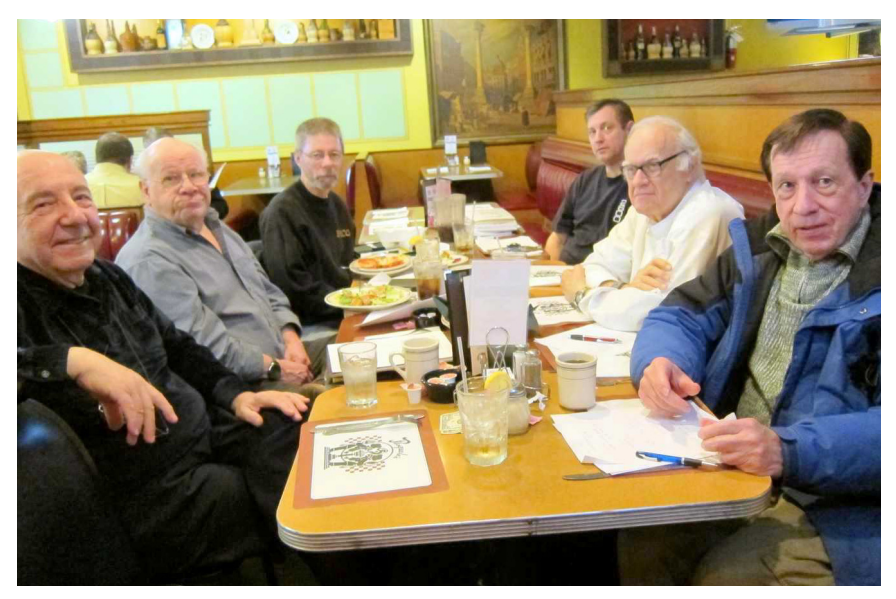

## *SEMCO Meeting Pictures*

<span id="page-15-0"></span>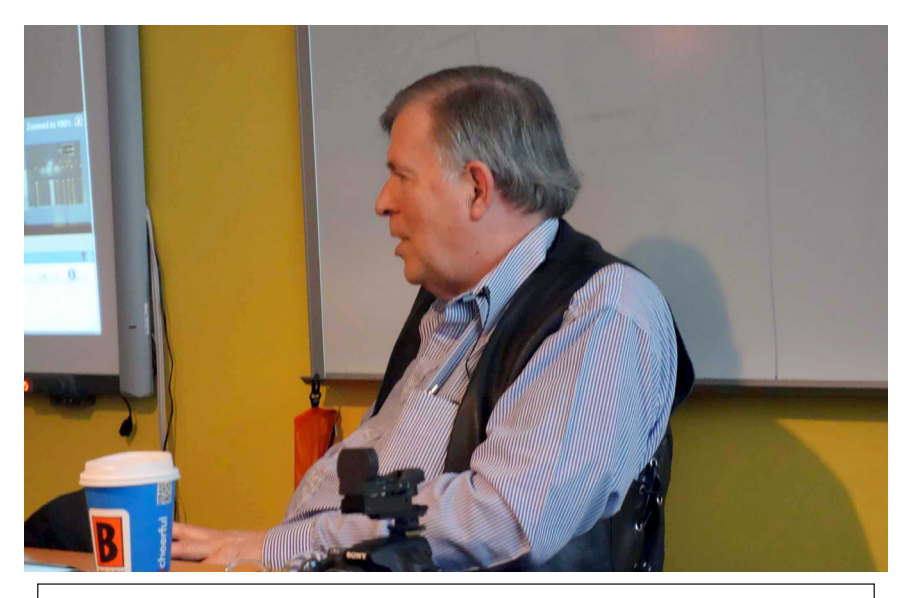

(Above) Bruce Ritchie of the Sarnia Computer Users' Group talks about Picasa and Sony DSC HX100V camera. (Below) Tom Callow talks about the Nikon DLSR.

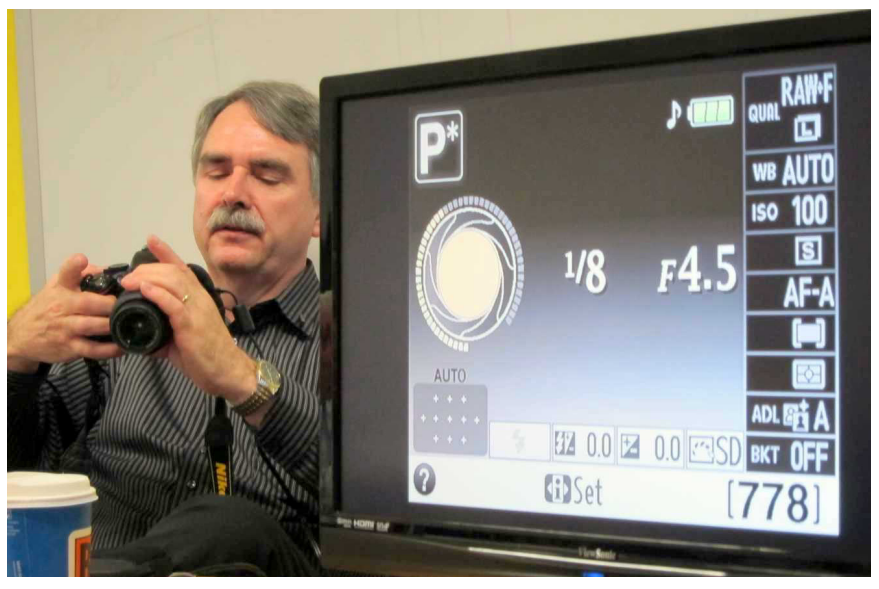

## *SEMCO Meeting Pictures*

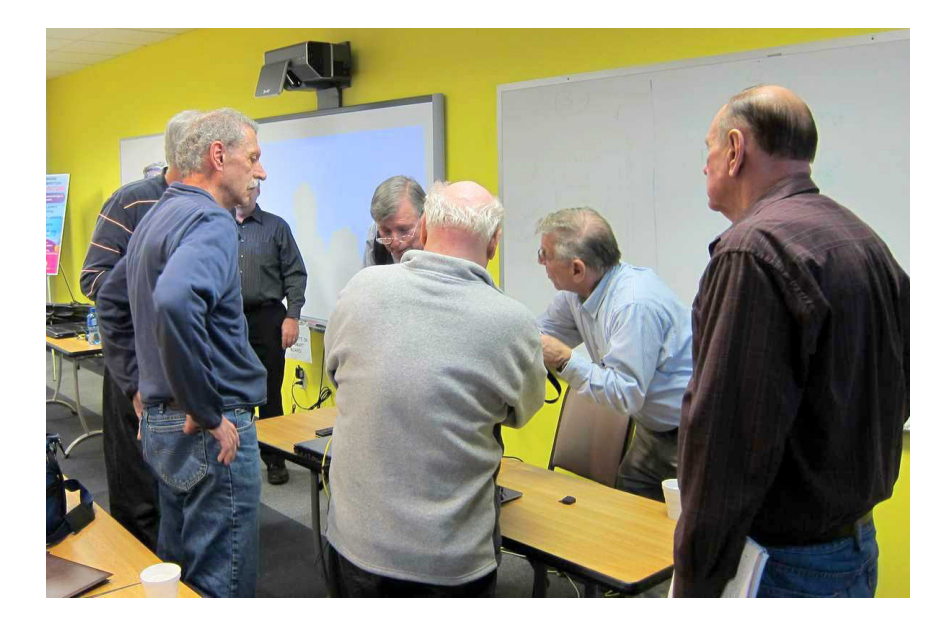

(Above) Members confer with Bruce Ritchie. (Below) Members at break.

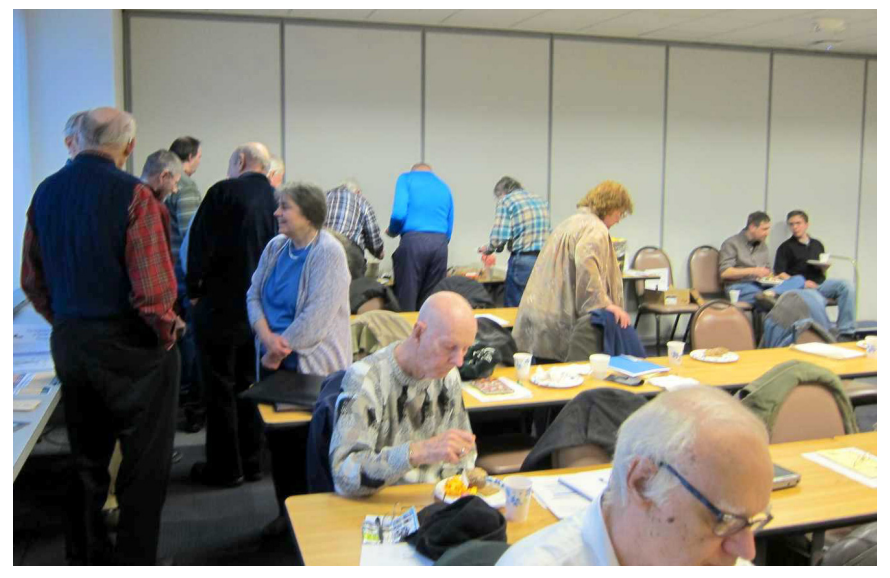

<span id="page-17-0"></span>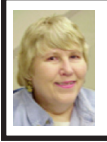

#### **BOARD MEETING 1/13/2013 Carol Sanzi**

#### **Board Members Present**

Present: President Mike Bader, Vice President Richard Jackson, Treasurer Bette Gay, SIG-Computing Chairman Tom Callow, SIG-Advice Chairman Franz Breidenich, Publications Committee Chairman Warner Mach, Members-at-Large Bob Clyne and Brian Brodsky, and SIG-Programming designated representative Sikander Rashid. Arriving late was Secretary Carol Sanzi. The board meeting was called to order at 12:12 p.m.

#### **Old Business**

Bette Gay reported that the current treasury amount equaled a total of \$8,935.45 with \$4,177.54 in the checking account and \$4,757.91 invested in three Certificates of Deposit. The membership currently is 76. It is time for Charles S. Eberly, Robert J. Hoffmann, and John Marko to renew their memberships.

Richard Jackson reported that only 9 evaluation reports were submitted for the December meeting.

#### <span id="page-17-1"></span>**New Business**

A discussion took place regarding the procedure involved in changing the signatures on the bank accounts. This is required so that the duties of the treasurer transfer smoothly.

A planning session is scheduled to take place at 1:00 p.m. Sunday, January 20th at Pasquale's Restaurant, 31555 Woodward, Royal Oak, MI. A discussion took place detailing the value of such a meeting.

Bob Clyne moved to adjourn at 12:30 p.m. Tom Callow seconded the motion and it was carried.

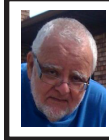

**Of Interest Links (OIL) Fred Acerri**

**Brainwave-Controlled Helicopter Project Funded By Kickstarter** <[http://tinyurl.com/b4awr8n>](http://tinyurl.com/b4awr8n), **Galactic Cosmic Radiation Poses Significant Threat to Astronauts, Could Accelerate the Onset of Alzheimer's**

<[http://tinyurl.com/bcnkv8a>](http://tinyurl.com/bcnkv8a).

**3D Printing Using DNA Could Make Drugs**

<[http://tinyurl.com/awu3jcy>](http://tinyurl.com/awu3jcy).

**At Least 100 Billion Planets Populate the Milky Way**

<[http://tinyurl.com/aemvu8w>](http://tinyurl.com/aemvu8w).

**Internet activist's family blames feds for suicide**

<[http://tinyurl.com/auz4957>](http://tinyurl.com/auz4957).

**The reason we lose at games** <[http://tinyurl.com/aenbmhz>](http://tinyurl.com/aenbmhz).

**Scientists Make Brighter LEDs by Mimicking Fireflies**

<<http://tinyurl.com/alv6edk>>.

**The Large Quasar Group, the Largest Structure in the Universe**

<[http://tinyurl.com/a9y39lu>](http://tinyurl.com/a9y39lu).

#### **SIG News**

Tom Callow was re-elected as Chairman of SIG-Computing. 1/13/2013.

Warner Mach was re-elected as Chairman of SIG-Techniques. 1/13/2013.

Franz Breidenich was re-elected as Chairman of SIG-Advice. 1/3/2013.

Richard Jackson was re-elected as Chairman of SIG-Programming. 1/19/2013.

Brian Brodsky was elected Chairman of SIG-Linux. 1/22/2013.

### <span id="page-18-0"></span>**SPECIAL INTEREST GROUPS (SIGS)**

<span id="page-18-1"></span>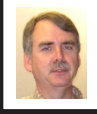

#### **SIG-COMPUTING Tom Callow**

<span id="page-18-4"></span>**Feb. 10: 1:45 p.m.: IPV6:** IPv4 addresses have run out. Edge ISPs are finally beginning to offer IPv6 to their customers. Here is a hands-on crash course on IPv6, why it matters, and how it differs from IPv4. You may bring your laptops and/or your phones and see how they connect using IPv6. The speaker, Michael Mol, is a software developer, network administrator, and system administrator.

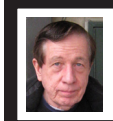

#### **SIG-TECHNIQUES Warner Mach**

**Feb. 10: 3:45 p.m.: Wikipedia—The Free Encyclopedia**: SIG-Computing Chairman Tom Callow will discuss Wikipedia: What it does and how it works.

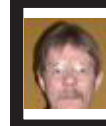

#### **SIG-PROGRAMMING Richard Jackson**

**Feb. 16: 2:00 p.m.:** At the home of Richard Jackson. Contact Mr. Jackson for full details: (248) 546-3694. Topic: Visual BASIC.

<span id="page-18-5"></span><span id="page-18-3"></span><span id="page-18-2"></span>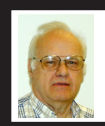

**SIG-ADVICE Franz Breidenich**

**Feb. 5/ March 5 (Tues): 5:30 p.m.:** At the Madison Heights Library located at 240 West 13 Mile Rd. one block West of John R. The parking lot entrance is off Brush St. The lot and entrance to the library are located in the back of the library. Topic: General discussion.

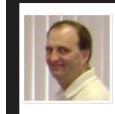

#### **SIG-LINUX Brian Brodsky**

**Feb. 26: 6:45 p.m.:** At the home of Richard Jackson. Contact Richard Jackson at (248) 546-3694 for details. Topics: SIG-Linux Chairman Brian Brodsky will discuss Internet applications available for Linux including web browsers, email clients, RSS readers, instant messengers, Internet Relay Chat (IRC) clients and Usenet newsreaders. Plus, command line interface commands.

**MARCH DATA BUS DEADLINE (7th day after 2nd Sunday in month) SEMCO Input and Members' Ads—Deadline: Sun., Feb. 17, 11:59 p.m.** Members' personal ads are free. To mail, use Editor [address on Page 2;](#page-1-0) e-mail address:  $\leq$ warnermach $@g$ mail.com>. PLEASE send to arrive sooner than deadline. **Business Ads - Deadline: Second Friday monthly.** Contact Editor [\(address Page 2\)](#page-1-1)**.**

**Warner Mach [warnermach@gmail.com](mailto:warnermach@gmail.com)**

**(to post monthly computer group info)**

#### **CALENDAR-OF-EVENTS OTHER GROUPS**

#### <span id="page-19-0"></span>**COMP (Computer Operators of Marysville & Port Huron**

Feb. 6, Jane Wheatly 810-982-1187 or Pam Raisanen E-mail info:  $\leq$  bwcompinfo $@$ [gmail.com](mailto:bwcompinfo@gmail.com)>. Web: <<http://www.bwcomp.org>>. Topic: TBA.

#### **DITUG: Detroit IT User Group (Formerly Focus: Hope IT User Group)**

1400 Oakman, Detroit, MI. 48238. Web info [<http://www.ditug.org/>](http://www.ditug.org/). See web sites for details. Pre-registration required.

#### **HUG (Holly User Group)**

Feb. 9, 9 a.m.-noon (2nd Saturday) Groveland Twp. Fire Hall, 3085 Grange Hall Rd. & Dixie Hwy., Holly, MI. 48442. Ron McCauley 810-629-9683. Topic: **TBA** 

#### **MacGroup-Detroit**

Feb. 10, 3:00 p.m., Birmingham Temple, 28611 West 12 Mile Rd., Farmington Hills. Info: Terry White,  $\langle \frac{\text{term}}{\text{temp}} \rangle$  or 248-569-4933.  $\langle \frac{\text{http://www.}}{\text{http://www.}} \rangle$ [macgroup.org>](http://www.macgroup.org). SIGs: 2:00 PM. Topic: How to Use Social Media Networks.

#### **MacTechnics, (MAC User Group)**

Feb. 16, See web site for meeting time and location. [<http://www.mactechnics.](http://www.mactechnics.org) [org](http://www.mactechnics.org)>. JoAnn Olson at 248-478-4300. Topic: Demo Fair at Washtenaw County Learning Resource Center.

#### **MDLUG (Metro Detroit Linux User Group)**

Feb. 9. 12, 12:00–3:00 p.m.,  $(2<sup>nd</sup> Saturday)$ ; Check web site for location. Web: <<http://www.mdlug.org>>. Topic: TBA.

#### **Motor City Free Geek**

Every Saturday 1 p.m. to 5 p.m. 1511 Jarvis St. Suite #10, Ferndale, MI 48220. <[http://www.motorcityfreegeek.net>](http://www.motorcityfreegeek.net). E-mail: <[MotorCityFreeGeek@gmail.](mailto:MotorCityFreeGeek@gmail.com) [com>](mailto:MotorCityFreeGeek@gmail.com). Recycling & Open Source.

#### **MUG (Michigan User Group)**

Feb. 12, 6:30 p.m., (2nd Tuesday): Farmington Community Library-Main Branch, 32737 W. 12 Mile Rd., Farmington Hills, MI. 48334. [<http://www.mug.org>](http://www.mug.org). Topics: TBA.

#### **Oak Park Computer Club**

Every Fri., 10:30 a.m. at Panera Bread - in the Cornerstone Mall (on the west side of Greenfield, south of Mt. Vernon) just north of Krogers. Including Q&A.

#### **Royal Oak Computer Club**

Every Wed., 12:30 to 2:30 PM at Mahany/Meininger Senior Community Center, 3500 Marais Ave., Royal Oak, 48073. Near Crooks & 13 Mile. Guest speakers & regular monthly speakers. <<http://tinyurl.com/royaloakcc>>.

#### **SHCC (Sterling Heights Computer Club)**

Mar 5, 7:30 p.m. (1<sup>st</sup> Tues); Macomb Community College South Campus, Bldg. K,  $14500$  E. 12 Mile Rd. Don VanSyckel < $\text{Don@VanSyckel.net}$  $\text{Don@VanSyckel.net}$  $\text{Don@VanSyckel.net}$ >, 586-731-9232; Web: [<http://www.SterlingHeightsComputerClub.org>](http://www.SterlingHeightsComputerClub.org). Topic: Backup, Issues and Techniques.

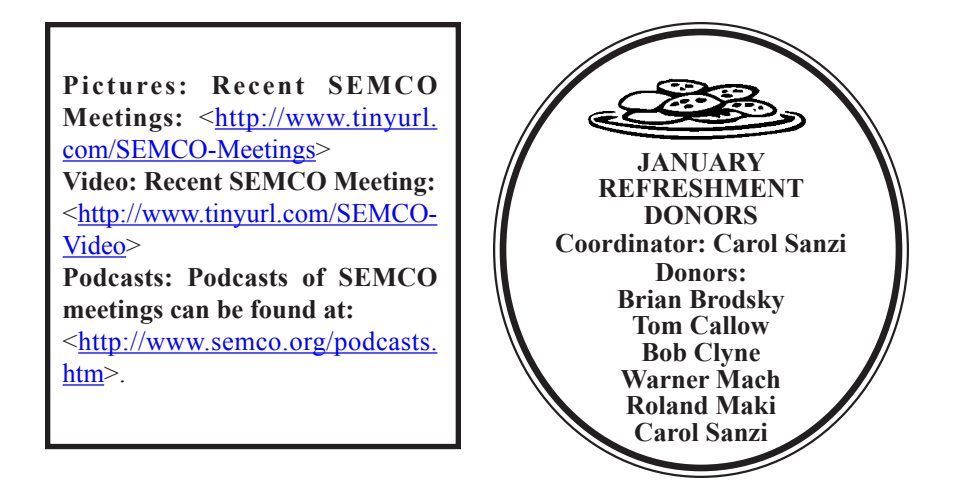

[Note: For the Key Word to get a 40% discount \(increased from 30% shown](http://www.focalpress.com)  below) see Warner Mach - Editor.

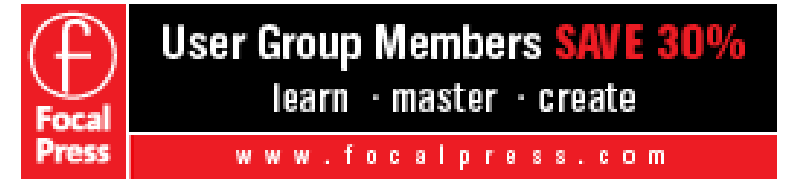

<span id="page-20-0"></span>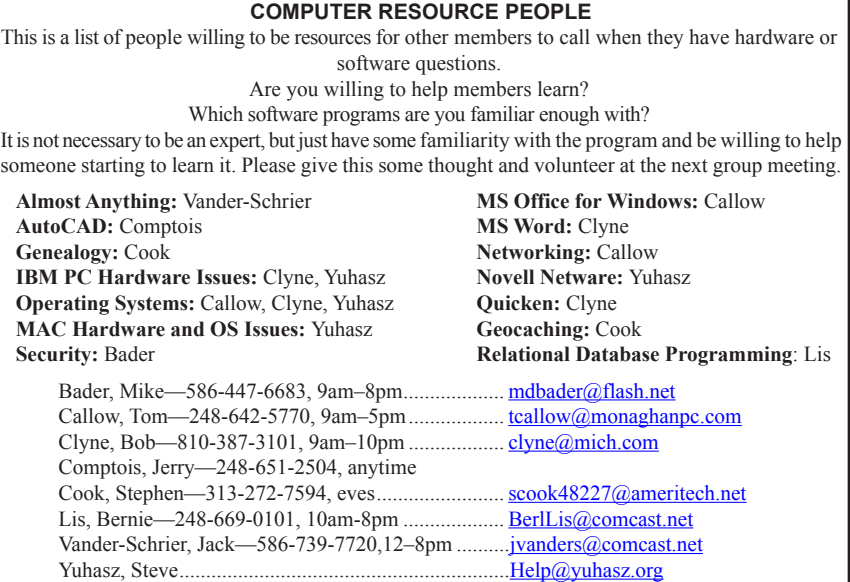

<span id="page-21-0"></span>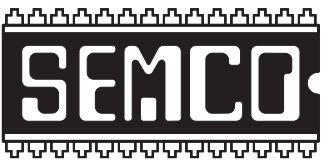

**SOUTHEASTERN MICHIGAN COMPUTER ORGANIZATION, INC.**

### **SEMCO CALENDAR**

### **Engineering Society of Detroit 20700 Civic Center Dr., Suite 450, 4th Floor Southfield, MI. 48076 42°29'7" N by 83°14'29" W**

#### **Feb. 10—SUNDAY (Meet 2nd Sunday)**

**SEMCO Board Meeting at 12:00 noon. For Officers and SIG Chairpersons. Other members are invited to attend.** 

**SEMCO General Meeting at 1:30 p.m.**

**Special Interest Groups (SIGs)**

**SIG-COMPUTING, 1:45 p.m.: IPV6:** IPv4 addresses have run out. Edge ISPs are finally beginning to offer IPv6 to their customers. Here is a hands-on crash course on IPv6, why it matters, and how it differs from IPv4. You may bring your laptops and/or your phones and see how they connect using IPv6. The speaker, Michael Mol, is a software developer, network administrator, and system administrator.

**SOCIAL PERIOD, 3:15 p.m.:** Refreshments! (Reminder: We must continue to maintain a neat environment.)

**SIG-TECHNIQUES, 3:45 p.m.:** Wikipedia—The Free Encyclopedia: SIG-Computing Chairman Tom Callow will discuss Wikipedia: What it does and how it works.

**SIG-PROGRAMMING, Feb. 16: 2:00 p.m.:** At the home of Richard Jackson. Contact Mr. Jackson for full details: (248) 546-3694. **Topic:** Visual BASIC.

**SIG-ADVICE, Feb. 5 / March 5 (Tues.): 5:30 p.m.:** At the Madison Heights Library located at 240 West 13 Mile Rd. one block West of John R. The parking lot entrance is off Brush St. The lot and entrance to the library are located in the back of the library. Topic: General discussion.

**SIG-LINUX, Feb. 26: 6:45:** At the home of Richard Jackson. Contact Richard Jackson at (248) 546-3694 for details. Topics: SIG-Linux Chairman Brian Brodsky will discuss Internet applications available for Linux including web browsers, email clients, RSS readers, instant messengers, Internet Relay Chat (IRC) clients and Usenet newsreaders. Plus, command line interface commands.

#### **March 10 - SEMCO Sunday.**

#### **<http://www.semco.org> PUBLIC INVITED**

**(Please copy this and the next page to post on your bulletin board)**

### <span id="page-22-0"></span>**SEMCO Meetings at [Engineering Society of Detroit](http://www.esd.org) 20700 Civic Center Drive, Suite 450, 4th Floor Southfield MI 48076. 42°29'7" N by 83°14'29" W**W 11 Mile Rd.

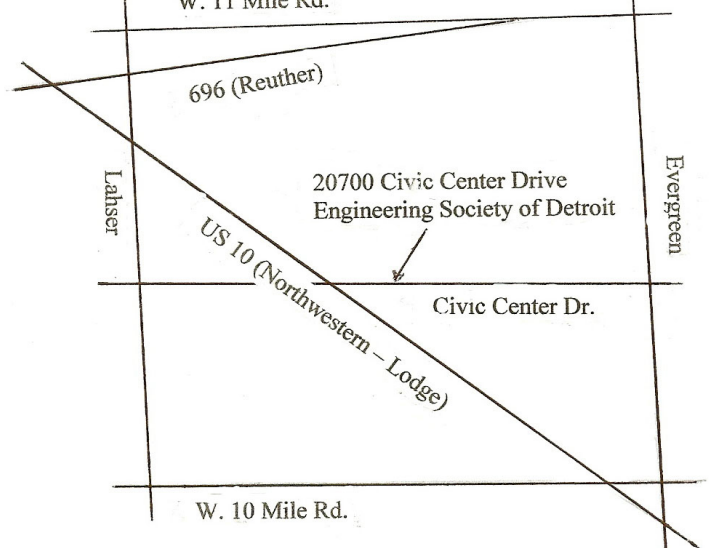

From I-696 exit at Evergreen. Take Evergreen south to Civic Center Drive. Civic Center Drive is about halfway between I-696/Eleven Mile Rd. and 10 Mile Rd. Turn west, right if you are coming from the north, onto Civic Center Drive. Follow Civic Center Drive, watching the number signs on the right. When you get to the 20700 sign turn right, north, and follow the drive until you arrive at the southwest corner of the brown building with the Engineering Society of Detroit sign near the top. Turn right, east, and go past the front of the building. When you reach the end of the building, turn left, north and go to the back of the building and turn left, west, again. The parking lot will be on your right. The entrance is in the center of the building. Park in back of building. Enter the rear door. The ESD office is on the fourth floor.

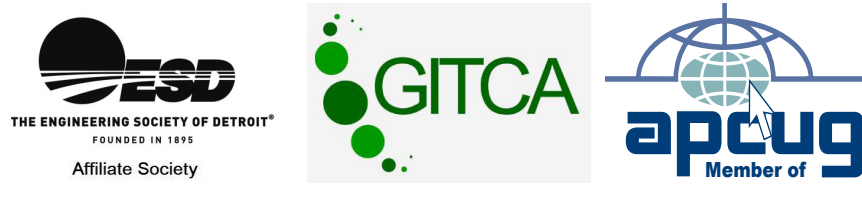

Computer Organization, Inc.<br>P.O. Box 707<br>Bloomfield Hills, MI 48303-0707 **Bloomfield Hills, MI 48303-0707 Computer Organization, Inc.** SouthEastern Michigan **SouthEastern Michigan P.O. Box 707**

SEMCO (future meetings) **SEMCO (future meetings)** February 10<br>March 10 **February 10 March 10**

# FIRST CLASS MAIL **FIRST CLASS MAIL Dated Material Dated Material**

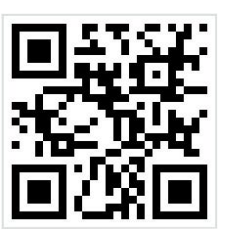

**SEMCO: A Community Organization<br>Helping People for the 21st Century SEMCO: A Community Organization Helping People for the 21st Century**